## U-Boot bootloader port done right – 2018 edition

Marek Vašut <marek.vasut@gmail.com>

February 4th, 2018

KO K K Ø K K E K K E K V K K K K K K K K K

#### Marek Vasut

- $\blacktriangleright$  Software engineer
- $\blacktriangleright$  Versatile Linux kernel hacker
- ▶ Custodian at U-Boot bootloader

K ロ ▶ K 個 ▶ K 할 ▶ K 할 ▶ 이 할 → 9 Q Q →

- ▶ OE-core contributor (Yocto...)
- $\blacktriangleright$  FPGA enthusiast

#### Structure of the talk

- $\blacktriangleright$  What is U-Boot bootloader
- $\triangleright$  News in U-Boot in 2018
- $\blacktriangleright$  U-Boot basics
- ▶ Device Tree and U-Boot
- ▶ U-Boot Driver Model
- ▶ Barebones U-Boot port 101
- $\blacktriangleright$  Low-memory system optimization

K ロ ▶ K 個 ▶ K 결 ▶ K 결 ▶ │ 결 │ K 9 Q Q

 $\blacktriangleright$  Conclusion

## U-Boot bootloader

#### ▶ Boot loader

- First<sup>1</sup>-ish code that runs on a system
- $\triangleright$  Responsible for some HW initialization and starting OS

K ロ ▶ K @ ▶ K 할 ▶ K 할 ▶ | 할 | © 9 Q @

- $\blacktriangleright$  Boot monitor
- Debug tool

<sup>&</sup>lt;sup>1</sup>There are exceptions, ie. Boot ROMs

#### U-Boot example

```
1 \text{ U-Root } 2017.11 \text{ (Nov } 19.2017 - 22:43:25 +0100)\overline{2}3 CPU: Renesas Electronics CPU rev 1.0
4 Model: Renesas Salvator-X board based on r8a7795 ES2.0+
5 Board: Salvator-X
6 I2C: ready
7 DRAM: 3.9 GiB
s Flash: 64 MiR
9 MMC: sd@ee100000: 0, sd@ee140000: 1, sd@ee160000: 2
10 In: serial@e6e88000
11 Out: serial@e6e88000
12 Err: serial@e6e88000
13 Net: eth0: ethernet@e6800000
14 Hit any key to stop autoboot:
15 = \ge16 \geq md 0xe6e88000 4
17 e6e88000: 00000000 11111111 00300030 00000000 ........0.0.....
18 = 5
```
## U-Boot news and highlights – 2018 edition

- $\blacktriangleright$  Device Tree control
- **Driver Model conversion**
- $\blacktriangleright$  EFI support
- $\blacktriangleright$  Distro boot command
- $\triangleright$  DTO application with fitImage

K ロ ▶ K 個 ▶ K 할 ▶ K 할 ▶ 이 할 → 9 Q Q →

 $\triangleright$  CI

#### U-Boot sources

- $\blacktriangleright$  Git master at: <http://git.denx.de/?p=u-boot.git;a=summary>
- $\blacktriangleright$  Custodian subtrees at: <http://git.denx.de/?p=u-boot.git;a=forks>

K ロ ▶ K 個 ▶ K 할 ▶ K 할 ▶ 이 할 → 9 Q Q →

 $\triangleright$  Available via Git and HTTP protocols

### Building the sources

```
1 $ git clone git://git.denx.de/u-boot.git
2 $ cd u-boot
3 $ export ARCH=plat # optional, set target architecture
4 $ export CROSS_COMPILE=plat-none- # optional, set cross compiler
5 $ make board_defconfig # ie. sandbox_defconfig
6 $ make
```
**KORK ERKER ADA ADA KORA** 

#### U-Boot source tree structure

- $\triangleright$  arch/ Architecture specific code
	- $\triangleright$  arch/nnn/mach-foo foo CPU specific code
	- $\triangleright$  arch/nnn/dts U-Boot device trees
- $\triangleright$  board  $/$  Board specific code
- $\triangleright$  config/ Per-board U-Boot configurations
- $\triangleright$  include/ Header files for all global things
	- include/configs/ Legacy per-board configs
- $\blacktriangleright$  drivers/ U-Boot drivers
- $\triangleright$  cmd/ U-Boot commands
- $\triangleright$  common/ lib/ Common code
- $\blacktriangleright$  net/ Network stack
- $\triangleright$  fs/ Filesystems implementation

Kconfig and Makefile permeate the entire structure

4 0 > 4 4 + 4 = + 4 = + = + + 0 4 0 +

## Configuring U-Boot

- $\triangleright$  U-Boot uses Kconfig for configuration
- $\triangleright$  Some configuration macros still not converted: ./scripts/config whitelist.txt
- $\blacktriangleright$  All new config options are Kconfig-only!
- $\blacktriangleright$  Example, drivers/net/Kconfig:

```
1 source "drivers/net/phy/Kconfig"
\mathfrak{D}3 config DM_ETH
4 bool "Enable Driver Model for Ethernet drivers"
5 depends on DM
6 help
7 Enable driver model for Ethernet.
8
9 The eth_*() interface will be implemented by the UC_ETH class
10 This is currently implemented in net/eth.c
11 Look in include/net.h for details.
```
#### ▶ Example, drivers/net/Makefile:

```
1 obj-$(CONFIG_ALTERA_TSE) += altera_tse.o
```
 $2$  obj- $$(CONFIG_AG7XXX) += ag7xxx.o$ 

## Adding configuration option

Adding configuration option means

- $\blacktriangleright$  Patch matching Kconfig file
- $\blacktriangleright$  Patch matching Makefile if applicable
- $\blacktriangleright$  Add code.c sources

unless this is a hardware-related configuration

- $\blacktriangleright$  Use Device Tree to describe hardware
- $\triangleright$  Do NOT hardcode hardware topology into U-Boot

**KORKARYKERKER POLO** 

#### Device Tree

- $\blacktriangleright$  Data structure describing hardware
- $\triangleright$  Usually passed to OS to provide information about HW topology where it cannot be detected/probed
- $\blacktriangleright$  Tree, made of named nodes and properties
	- $\triangleright$  Nodes can contain other nodes and properties
	- $\blacktriangleright$  Properties are a name-value pair
	- ▶ See [https://en.wikipedia.org/wiki/Device\\_tree](https://en.wikipedia.org/wiki/Device_tree)
- $\triangleright$  DT can contain cycles by means of phandles
- $\blacktriangleright$  More on DT at:

<https://www.devicetree.org/>

 $\blacktriangleright$  ePAPR specification of DT: [https://elinux.org/images/c/cf/Power\\_ePAPR\\_](https://elinux.org/images/c/cf/Power_ePAPR_APPROVED_v1.1.pdf) [APPROVED\\_v1.1.pdf](https://elinux.org/images/c/cf/Power_ePAPR_APPROVED_v1.1.pdf)

4 0 > 4 4 + 4 = + 4 = + = + + 0 4 0 +

## Device Tree example

```
1 #include <dt-bindings/power/r8a7795-sysc.h>
2 / {
3 model = "Renesas Salvator-X board based on r8a7795 ES2.0+";
4 compatible = "renesas,salvator-x", "renesas,r8a7795";
5 [...]
6 cpus {
7 a57_0: cpu@0 {
8 compatible = "arm,cortex-a57", "arm,armv8";
9 \text{reg} = \langle 0 \text{x} 0 \rangle;
10 device type = "cpu";
11 bower-domains = <&sysc R8A7795 PD CA57 CPU0>:
12 next-level-cache = <&L2 CA57>:
13 enable-method = "psci";
14   };
15 [...]
16 soc: soc {
17 pmu_a57 {
18 compatible = "arm.cortex-a57-pmu";
19 interrupts = <GIC SPI 72 IRQ TYPE LEVEL HIGH>.
20 <GIC_SPI 73 IRQ_TYPE_LEVEL_HIGH>,
21 <GIC SPI 74 IRQ TYPE LEVEL HIGH>,
22 <GIC_SPI 75 IRQ_TYPE_LEVEL_HIGH>;
23 interrupt-affinity = <&a57_0>, <&a57_1>, <&a57_2>, <&a57_3>;
```
#### Device Tree in U-Boot

Two ways U-Boot uses DT:

- $\blacktriangleright$  Patch DT and pass it to kernel
- Inderstand HW topology
	- CONFIG\_OF\_CONTROL
	- ▶ U-Boot needs early access to DT!

K ロ ▶ K 個 ▶ K 결 ▶ K 결 ▶ │ 결 │ K 9 Q Q

### U-Boot early stages

Platform-specific reset vector code

- $\blacktriangleright$  crt $0.S$
- $\triangleright$  common/board\_f.c
	- ▶ U-Boot running from FLASH
	- $\blacktriangleright$  First item is fdtdec\_setup()
- $\triangleright$  common/board\_r.c
	- $\blacktriangleright$  U-Boot running from RAM
- $\blacktriangleright$  Hint: lib/initcall.c is nice debug aid

K ロ ▶ K 個 ▶ K 할 ▶ K 할 ▶ 이 할 → 9 Q Q →

## U-Boot DT access

- $\blacktriangleright$  fdt\_\*() functions in include/fdt\_support.h Very rudimentary
- $\blacktriangleright$  fdtdec\_\*() functions in include/fdtdec.h Convenience wrappers around  $fdt_$ ) functions
- $\blacktriangleright$  dev\_read\_\*() functions in include/dm/read.h DM-specific DT access functions
- $\blacktriangleright$  Parsing DT by hand can be useful in early stages, but later we use DM

K ロ ▶ K 個 ▶ K 할 ▶ K 할 ▶ 이 할 → 9 Q Q →

### U-Boot Driver Model

- $\blacktriangleright$  Harbinger of order within all the ifdef chaos
- $\triangleright$  Consists of:
	- $\triangleright$  Classes Groups of devices which operate the same, ie. GPIO uclass, I2C controller uclass. . .
	- $\triangleright$  Drivers Code which talks to device and presents standard higher-level interface for Class
	- $\triangleright$  Devices Each device with a fitting driver gets an instance

**KORK ERKER ADAM ADA** 

## U-Boot DM core

- $\blacktriangleright$  Responsible for handling device life-cycle
- $\blacktriangleright$  Inherently lazy to reduce boot time
- $\blacktriangleright$  Upon init, creates root driver
- $\blacktriangleright$  Everything else is under the root driver

K ロ ▶ K 個 ▶ K 할 ▶ K 할 ▶ 이 할 → 9 Q Q →

## U-Boot DM example

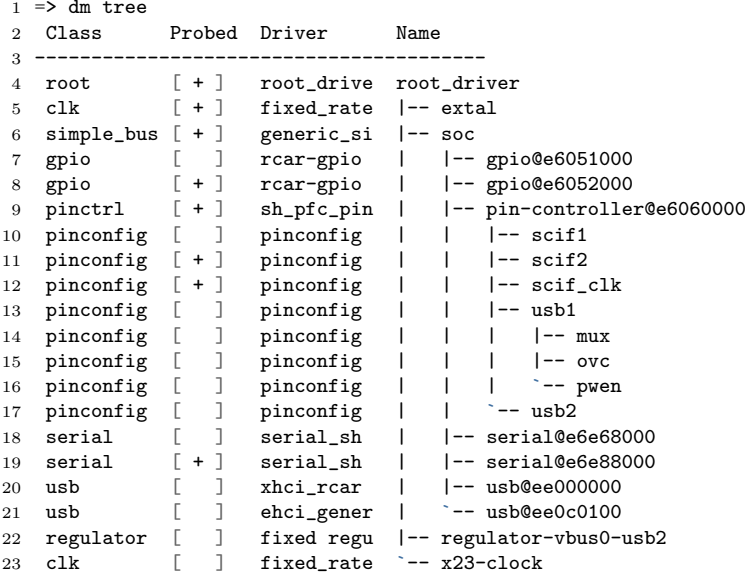

スロッス個々 スポッスポット  $\overline{2}$  990

### U-Boot Driver life-cycle

- $\triangleright$  Driver is statically defined by U\_BOOT\_DRIVER macro
- $\blacktriangleright$  Upon instantiation, the following are done:
	- $\triangleright$  (optional) Preallocation of private data
	- $\triangleright$  . bind Bind the driver with DM, device not active

**KORKARYKERKER POLO** 

- $\blacktriangleright$  .probe Upon first request, device activated
- $\blacktriangleright$  .remove Counterpart to probe
- $\blacktriangleright$  .unbind Counterpart to bind

#### Porting U-Boot to a new board 101

#### $\triangleright$  Start small – boot and get serial console

 $\blacktriangleright$  But serial console is hard, it needs

- $\blacktriangleright$  clock we need clock driver
- $\triangleright$  pinmux we need pinmux driver

K ロ ▶ K 個 ▶ K 할 ▶ K 할 ▶ 이 할 → 이익 @

 $\triangleright$  serial – we need serial driver

 $\triangleright$  Most parts can be done separately

#### Starting new port

 $\triangleright$  Populate  $arch/foo/mach-bar$  if applicable

- $\blacktriangleright$  Add DTS to arch/foo/dts/
- ▶ Add at least one board
- $\triangleright$  Populate board/mymfg/myboard if applicable
	- $\blacktriangleright$  Add configs/myboard\_defconfig
	- ▶ Add include/configs/myboard.h
	- ▶ Add board/mymfg/myboard/Kconfig
	- $\blacktriangleright$  Add board/mymfg/myboard/Makefile
	- ▶ Add board/mymfg/myboard/myboard.c
	- ▶ Add arch/foo/mach-bar/Kconfig entry

- $\blacktriangleright$  For arch and board specific hooks, see: common/board f.c and common/board r.c
- $\triangleright$  Most of the code should be in drivers/

## U-Boot DM serial driver

```
1 U_BOOT_DRIVER(serial_sh) = {
2 .name = "serial sh".
3 \qquad \text{id} \qquad = \text{UCLASS\_SERIAL},4 \qquad \text{.ops} \qquad = \&\sh{\_}serial\_ops,
5
6 . of_match = of_match_ptr(sh_serial_id),
7
8 .probe = sh_serial_probe,
9 .priv_auto_alloc_size = sizeof(struct uart_port),
10
11 .ofdata_to_platdata =
12 of_match_ptr(sh_serial_ofdata_to_platdata),
13 .platdata_auto_alloc_size =
14 sizeof(struct sh_serial_platdata),
15
16 .flags = DM_FLAG_PRE_RELOC,
17 };
```
## U-Boot DM serial driver II

DT matching is done for you!

```
1 static const struct udevice id sh serial id[] =\{2 {f}.compatible = "renesas.sci", .data = PORT SCI},
3 {.compatible = "renesas,scif", .data = PORT_SCIF},
4 {.compatible = "renesas,scifa", .data = PORT_SCIFA},
5 {}
6 };
7 static int sh_serial_ofdata_to_platdata(struct udevice *dev)
8 {
9 struct sh_serial_platdata *plat = dev_get_platdata(dev);
10 [...]
11 addr = fdtdec_get_addr(gd->fdt_blob, dev_of_offset(dev), "reg");
12 if (addr == FDT_ADDR_T_NONE)
13 return -EINVAL;
14 plat->base = addr;
15 [...]
16 }
17 U_BOOT_DRIVER(serial_sh) = {
18 .of_match = of_match_ptr(sh_serial_id),
19 .ofdata_to_platdata = of_match_ptr(sh_serial_ofdata_to_platdata),
20 .platdata_auto_alloc_size = sizeof(struct sh_serial_platdata),
21 };
```
### U-Boot DM serial driver III

Serial ops, getc, putc, etc...

```
1 static int sh_serial_getc(struct udevice *dev)
\overline{2}3 struct uart_port *priv = dev_get_priv(dev);
4
5 return sh_serial_getc_generic(priv);
6 }
7
8 static const struct dm_serial_ops sh_serial_ops = {
9 .putc = sh_serial_putc,
10 .pending = sh_serial_pending,
11 .getc = sh_serial_getc,
12 . setbrg = sh_serial_setbrg,
13 };
14
15 \text{ U}_BOOT_DRIVER(serial_sh) = {
16 .ops = \&sh_serial_ops,
17 };
```
Sometimes serial is needed before DM is available:

 $\triangleright$  Special-purpose code allowing very early prints

**KORKARYKERKER POLO** 

- $\triangleright$  Special-purpose custom print functions:
	- $\blacktriangleright$  printch(), printascii(), printhex2()...
- $\triangleright$  CONFIG\_DEBUG\_UART=y
- $\blacktriangleright$  Resides in include/debug\_uart.h

## U-Boot early serial console with DM

See ie. drivers/serial/serial\_ar933x.c :

```
1 #ifdef CONFIG DEBUG UART AR933X
2 #include \langledebug_uart.h>
3
4 static inline void _debug_uart_init(void)
5 {
6 [...]
7 writel(val, regs + AR933X_UART_CLK_REG);
8 }
9 static inline void _debug_uart_putc(int c)
10 \text{ J}11 void __iomem *regs = (void *)CONFIG_DEBUG_UART_BASE;
12 u32 data;
13
14 do f
15 data = readl(regs + AR933X_UART_DATA_REG);
16 } while (!(data & AR933X_UART_DATA_TX_CSR));
17
18 data = (u32)c | AR933X UART DATA TX CSR;
19 writel(data, regs + AR933X_UART_DATA_REG);
20 }
21 DEBUG_UART_FUNCS
22 #endif
```
Clock provider:

- $\blacktriangleright$  uses UCLASS\_CLK
- $\triangleright$  implements clk\_ops to enable/disable/get/set clock

K ロ ▶ K 個 ▶ K 할 ▶ K 할 ▶ 이 할 → 9 Q Q →

 $\blacktriangleright$  Resides in include/clk-uclass.h

Clock consumer:

 $\blacktriangleright$  Uses clk\_\*() clock framework functions

#### U-Boot clock consumer

SH UART driver consumes clock:

```
1 [...]
2 struct sh_serial_platdata *plat = dev_get_platdata(dev);
3 struct clk sh_serial_clk;
4 int ret;
5 [...]
6 ret = clk_get_by_name(dev, "fck", &sh_serial_clk);
7 if (!ret) {
8 ret = clk_enable(&sh_serial_clk);
9 if (!ret)
10 plat->clk = clk_get_rate(&sh_serial_clk);
11 "clock", 1);
12 [...]
```
K ロ ▶ K 個 ▶ K 할 ▶ K 할 ▶ 이 할 → 이익 @

## Pinctrl framework

- $\triangleright$  One framework handles two roles
- $\blacktriangleright$  uses UCLASS PINCTRL
- $\triangleright$  implements pinctrl ops to configure pins
- $\triangleright$  operates per-pin, per-group, per-function
- $\triangleright$  PINMUX configures pin multiplexing
- $\triangleright$  PINCONF configures pin properties (voltage, pull,...)

KELK KØLK VELKEN EL 1990

Pinctrl consumer:

- $\triangleright$  Can select pin configuration from multiple options
- $\triangleright$  DM sets default pin configuration based on DT
- $\triangleright$  Useful ie. when selecting eMMC IO voltage

#### U-Boot pinctrl consumer

DT node lists two possible pin configurations:

```
ksdhi0 {
2 pinctrl-0 = \langle \&sdhi0_pins>;
3 pinctrl-1 = \&sdhi0_pins_uhs>;
4 pinctrl-names = "default", "state_uhs";
5 }
```
Uniphier SD driver sets IO voltage:

```
1 static void uniphier_sd_set_pins(struct udevice *dev)
2f3 struct uniphier_sd_priv *priv = dev_get_priv(dev);
4 struct mmc *mmc = mmc_get_mmc_dev(dev);
5 [...]
6 if (mmc->signal_voltage == MMC_SIGNAL_VOLTAGE_180)
7 pinctrl_select_state(dev, "state_uhs");
8 else
9 pinctrl_select_state(dev, "default");
10 }
```
**KORK EXTERNE PROVIDE** 

## Other frameworks

- $\blacktriangleright$  Block layer is fully DM capable
- ▶ MTD layer needs DM conversion

K ロ ▶ K 個 ▶ K 할 ▶ K 할 ▶ 이 할 → 9 Q Q →

 $\triangleright$  DM can trigger size limits!

#### Low-memory systems

#### U-Boot SPL – Secondary Program Loader

- $\blacktriangleright$  Reduced U-Boot build which loads subsequent payload: U-Boot, Linux (falcon mode), ...
- $\blacktriangleright$  May be very board specific
- $\triangleright$  DM support is optional
- $\triangleright$  DT support is optional
- ▶ Special CONFIG\_SPL\_\* Kconfig options
	- $\blacktriangleright$  Allow controlling what goes into SPL vs U-Boot

KELK KØLK VELKEN EL 1990

- U-Boot TPL Tertiary Program Loader
	- $\blacktriangleright$  If SPL is too big, TPL loads SPL
	- $\blacktriangleright$  Full-on custom solution
	- $\blacktriangleright$  Try to avoid this
	- $\blacktriangleright$  For TPL, CONFIG\_TPL\_\* also exists

### DT compaction

#### Standard DT blob is too big

- $\blacktriangleright$  Unused nodes can be removed
	- ▶ Done for U-Boot SPL by default
	- $\triangleright$  Nodes with special DT property are retained: u-boot,dm-pre-reloc
	- $\blacktriangleright$  LibFDT has fdtgrep tool for this
	- $\triangleright$  Same marker used for drivers that must be started early
- $\triangleright$  Driver instantiation with platform data
	- $\triangleright$  DT nodes replaced with C structures linked with U-Boot

**KORKARYKERKER POLO** 

- $\blacktriangleright$  Useful in size-limited U-Boot SPL
- ▶ LibFDT support can be droppped from SPL (saves quite a bit of .text area)

### Conclusion

- ▶ Use DT and DM in new U-Boot ports
- $\blacktriangleright$  Reuse code and drivers as much as possible
- $\blacktriangleright$  Read the documentation, see doc/
- $\blacktriangleright$  Submit patches
- $\blacktriangleright$  Reach out to U-Boot community for help: IRC: <irc.freenode.net> #u-boot ML: <u-boot@lists.denx.de>

**KORKARYKERKER POLO** 

### The End

# Thank you for your attention! Contact: Marek Vasut <marek.vasut@gmail.com>

K ロ ▶ K 個 ▶ K 할 ▶ K 할 ▶ 이 할 → 9 Q Q →